**Setup**

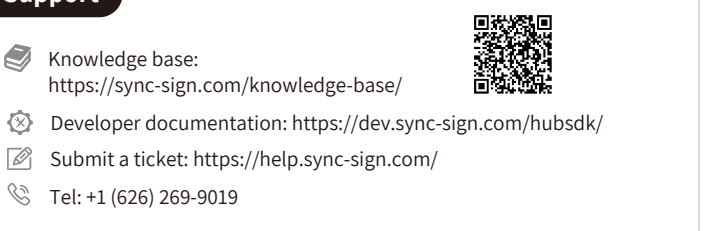

CE FC A

## **Support**

 $\triangleleft$ 

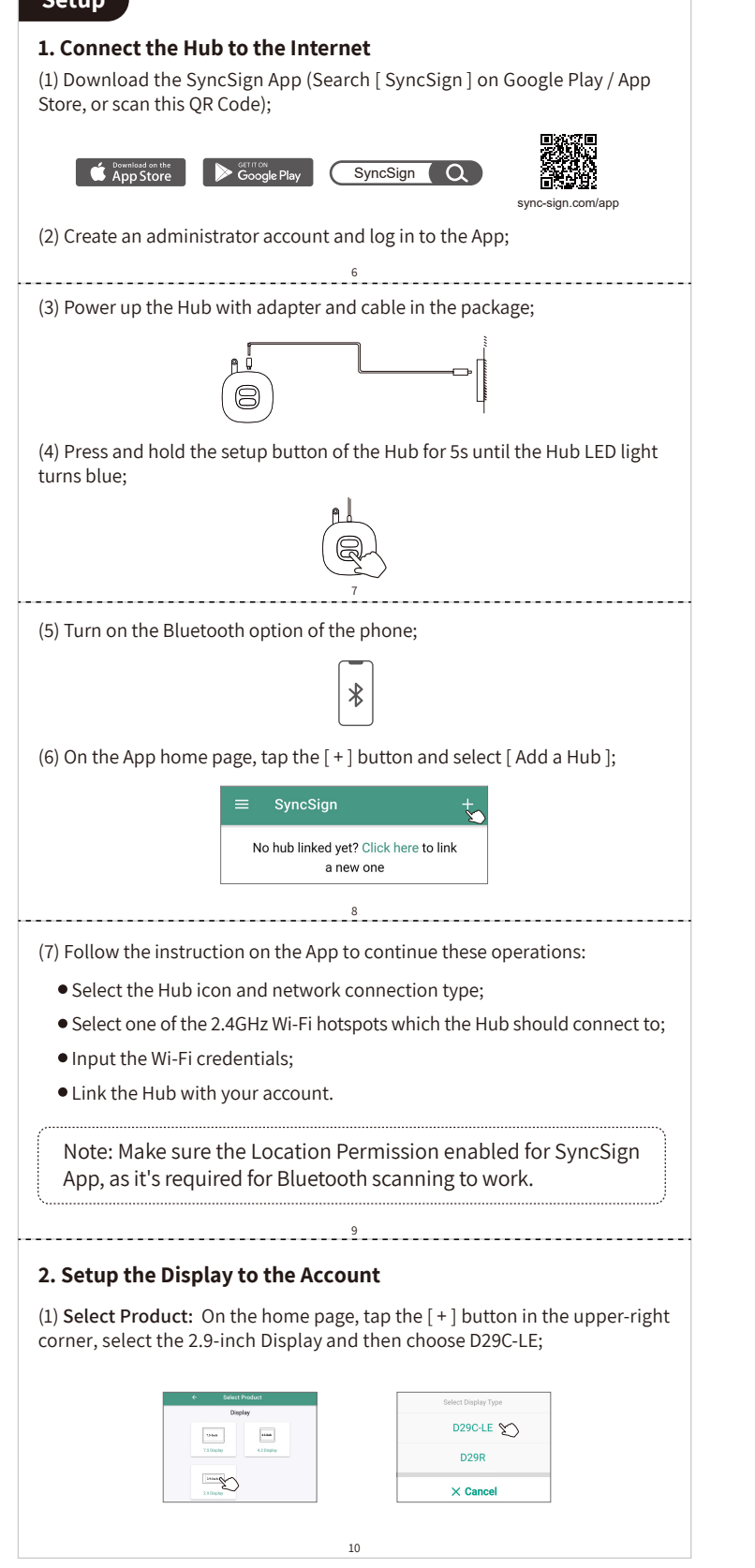

SyncSign provides a limited 12-month warranty for original owners of the product beginning from the date of purchase from SyncSign.

# **Warranty**

This warranty covers all manufacturing defects and craftsmanship for the duration of this period.

Communication Distance PAN Wireless Communicatio

296 (H) x 128(V) Pixel  $0~\sim 50^{\circ}$ C

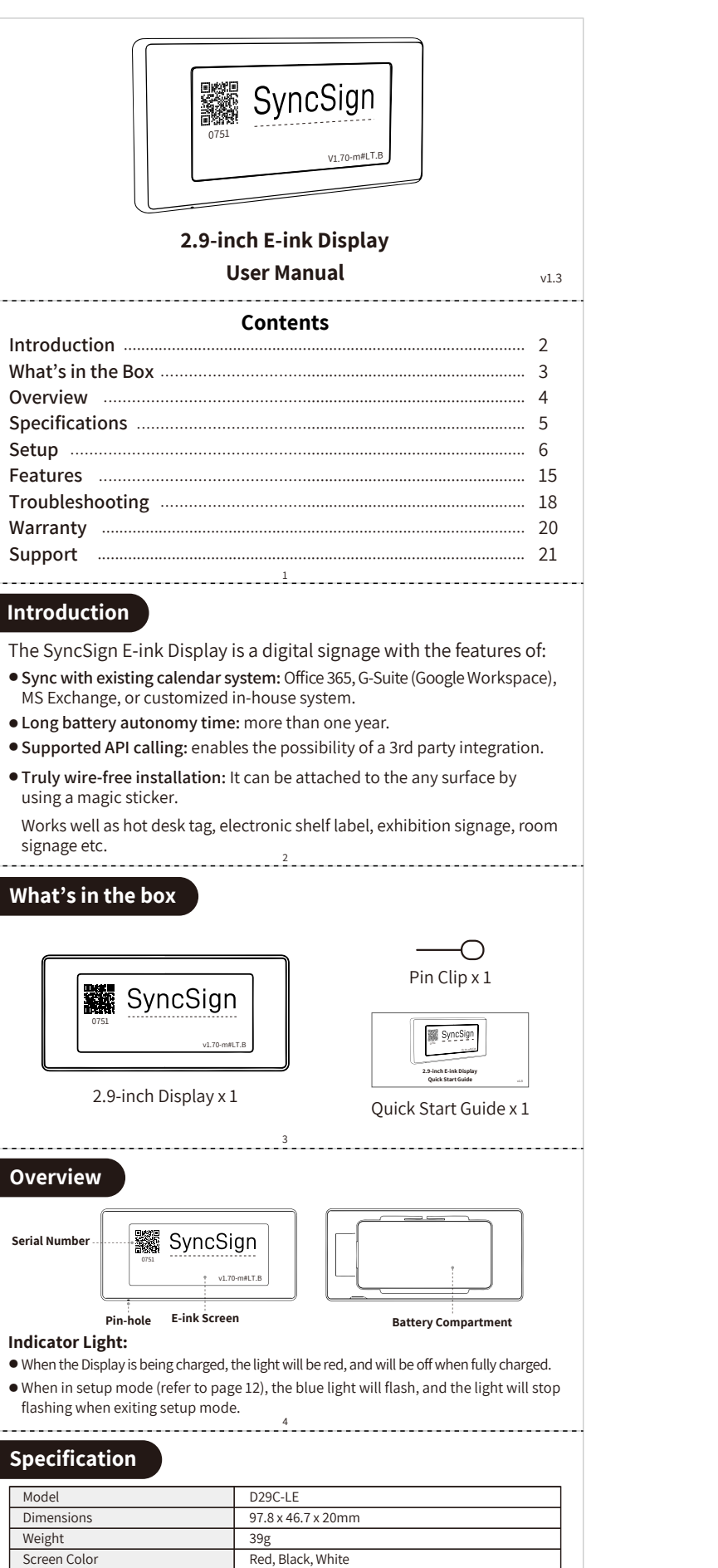

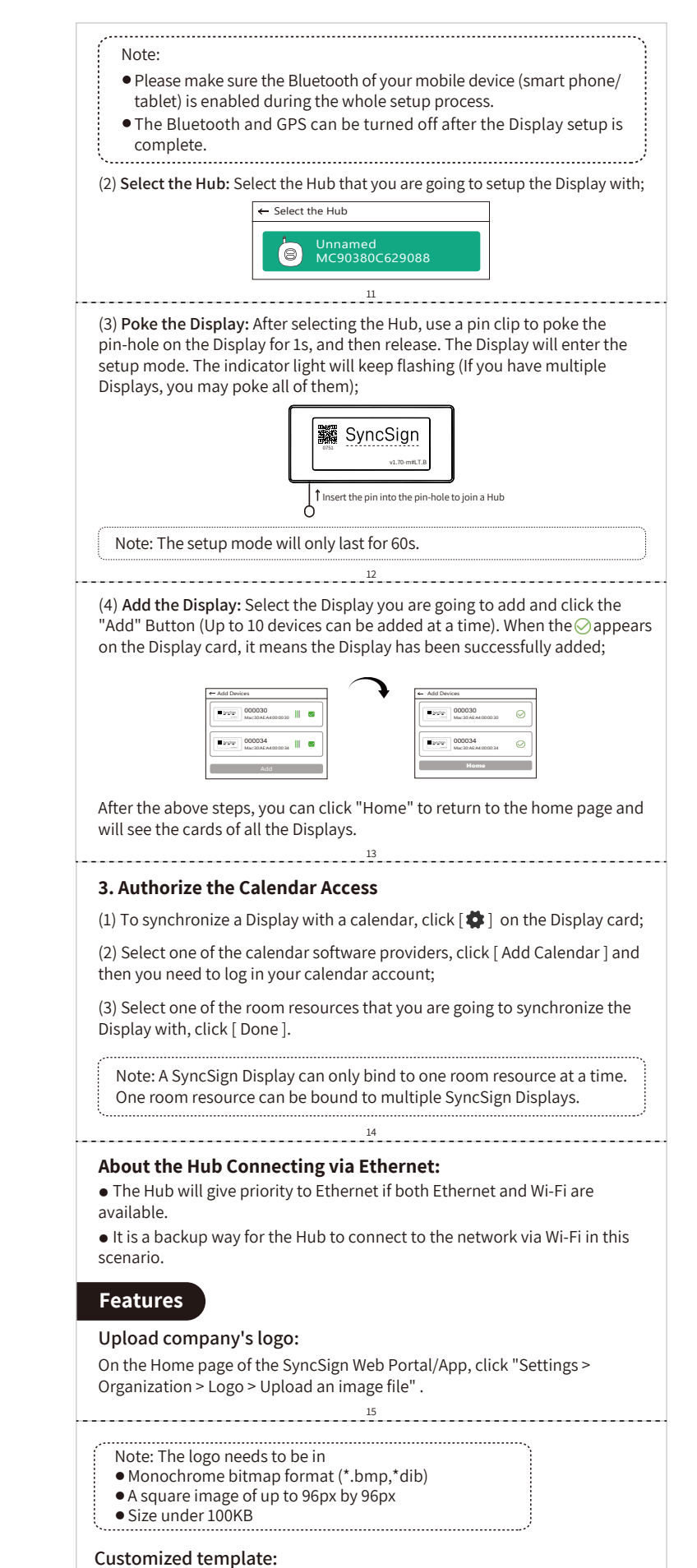

5

17

19

20

21

Resolution Operating Temperature

Battery Battery Life

> 16 **Change the default language on the Display:**

2 x AA battery, replaceable 1.5 years ( 10 refreshes per day) 40m/131ft (No Obstacles) Bluetooth Low Energy

- 18 ● Check the connectivity: If your display is not showing the correct information, make sure it is connected properly to the SyncSign App or Web Portal (check if the card on the display is green), and that it has a stable power source and signal connection.
- On the Home page of the SyncSign Web Portal/App, click "Home" > click the Display card > Battery Level or Signal Level.
- **Check the signal value of the Display:** If the Display fails to work or refresh properly, please check if the Hub is online and the Display's signal value is ≥ 20%.
- **Check for updates:** Make sure that the Display's software is up-to-date by checking for and installing any available updates.

SyncSign uses the "Render Document" created from the "Layout Template" to render the content of the screen.

On the Home page of the SyncSign Web Portal/App, click "Settings > General > Locale" .

Here is an example of a layout template: https://dev.sync-sign.com/hubsdk/guides/render\_layout.html

#### **Draw on Screens:**

The "Draw on Screens" feature allows users to type something through the SyncSign App or SyncSign Web Portal, and then the content will be shown on the screen of the E-ink Display. This feature can be used to create custom events, names, notes, or other contents.

## **Troubleshooting**

Here are some common troubleshooting steps that can be taken to resolve issues with an E-ink Display:

### **API callings:**

On the Home page of the SyncSign Web Portal/App, click "Draw on Screens > Select Display Mode > Select Template" > Type something and click"Send to Screen" .

- For the draft API, please check: http://dev.sync-sign.com/webapi
- For the API tutorial, please check: https://dev.sync-sign.com/hubsdk/ getstarted/webapi\_sample.html

● **Check for interference:** If the Display has the problem with connectivity or performance, please check to see if there is any other obstruction that block the signal, like wall, stairs, tall cabinet, etc.